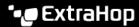

## **Share a detection**

Published: 2024-03-27

You can send the URL from a detection detail page to other ExtraHop system users.

- 1. Log in to the ExtraHop system through https://<extrahop-hostname-or-IP-address>.
- 2. At the top of the page, click **Detections**.
- 3. Find the detection that you want to share, and then click the detection title.
- 4. At the top of the browser, copy the entire URL.

Tip: Share a PDF of the detection detail page by clicking the PDF icon in the upper right corner of the page.

## **Next steps**

Create a detection notification rule of to receive email notifications about a detection.